## **Tabla de Contenidos**

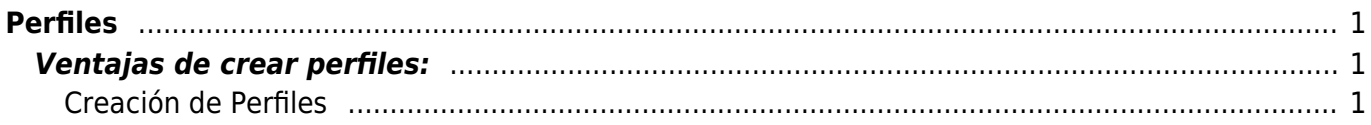

# <span id="page-2-0"></span>**Perfiles**

## <span id="page-2-1"></span>**Ventajas de crear perfiles:**

- Agrupar usuarios por áreas dentro de su empresa o negocio.
- Administrar que pueden ver o hacer dependiendo del perfil al que pertenezca cada usuario.
- Establecer un organigrama de su empresa o negocio.

### <span id="page-2-2"></span>**Creación de Perfiles**

Usted podrá agrupar a sus usuarios y mantendrá un mayor control de lo que pueden hacer o incluso hasta ver.

Así formará un organigrama de su empresa o negocio, a la vez podrá otorgar permisos a cada perfil de lo que puede realizar o no dentro de la plataforma. Para crear perfiles es necesario ir a la barra de menús que aparece de lado izquierdo en: **Configuración**>**Configuraciones**>**Perfiles** y después de clic sobre el botón de dice Nuevo.

#### [Aparecerá una pantalla igual a la siguiente.](https://wiki.sulemp.com/lib/exe/detail.php?id=perfiles&media=wiki:crea-perfil.png)

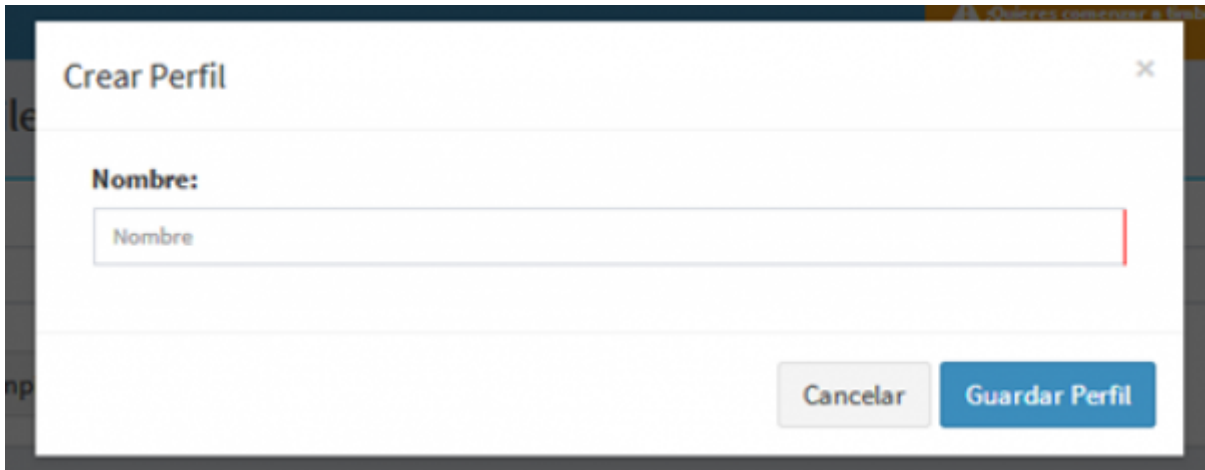

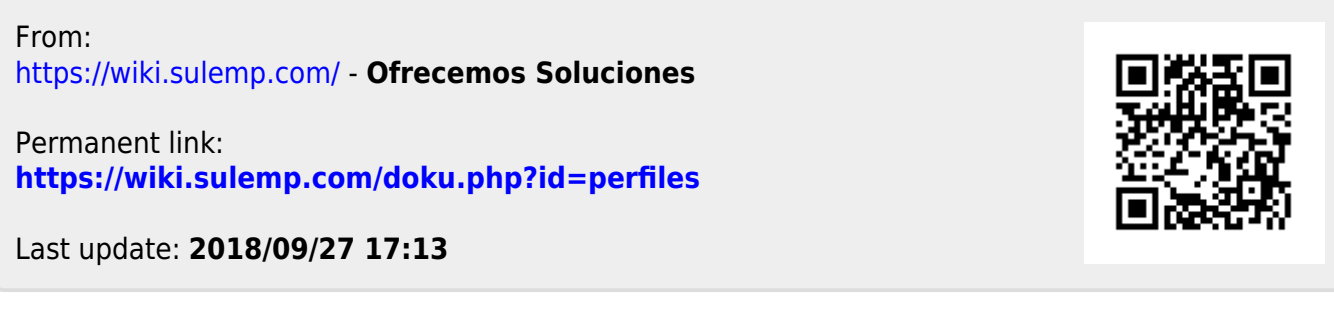